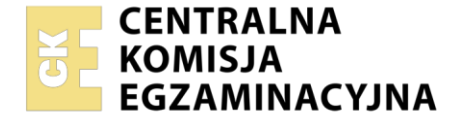

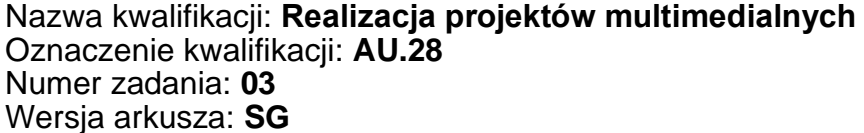

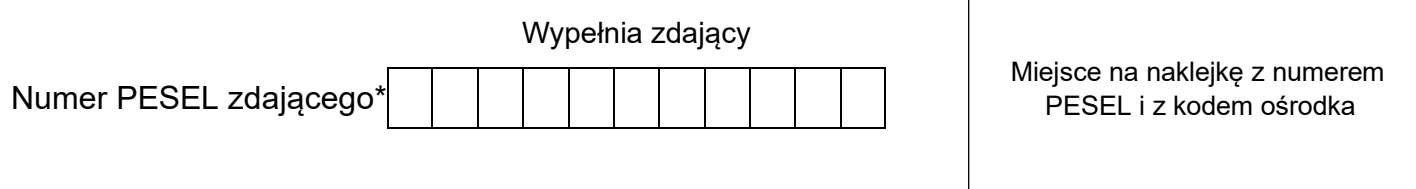

Czas trwania egzaminu: **180 minut** AU.28-03-21.01-SG

# **EGZAMIN POTWIERDZAJĄCY KWALIFIKACJE W ZAWODZIE**

**Rok 2021 CZĘŚĆ PRAKTYCZNA**

**PODSTAWA PROGRAMOWA 2017**

# **Instrukcja dla zdającego**

- 1. Na pierwszej stronie arkusza egzaminacyjnego wpisz w oznaczonym miejscu swój numer PESEL i naklej naklejkę z numerem PESEL i z kodem ośrodka.
- 2. Na KARCIE OCENY w oznaczonym miejscu przyklej naklejkę z numerem PESEL oraz wpisz:
	- − swój numer PESEL\*,
	- − oznaczenie kwalifikacji,
	- − numer zadania,
	- − numer stanowiska.
- 3. Sprawdź, czy arkusz egzaminacyjny zawiera 4 strony i nie zawiera błędów. Ewentualny brak stron lub inne usterki zgłoś przez podniesienie ręki przewodniczącemu zespołu nadzorującego.
- 4. Zapoznaj się z treścią zadania oraz stanowiskiem egzaminacyjnym. Masz na to 10 minut. Czas ten nie jest wliczany do czasu trwania egzaminu.
- 5. Czas rozpoczęcia i zakończenia pracy zapisze w widocznym miejscu przewodniczący zespołu nadzorującego.
- 6. Wykonaj samodzielnie zadanie egzaminacyjne. Przestrzegaj zasad bezpieczeństwa i organizacji pracy.
- 7. Po zakończeniu wykonania zadania pozostaw arkusz egzaminacyjny z rezultatami oraz KARTĘ OCENY na swoim stanowisku lub w miejscu wskazanym przez przewodniczącego zespołu nadzorującego.
- 8. Po uzyskaniu zgody zespołu nadzorującego możesz opuścić salę/miejsce przeprowadzania egzaminu.

#### *Powodzenia!*

*\* w przypadku braku numeru PESEL – seria i numer paszportu lub innego dokumentu potwierdzającego tożsamość*

# **Zadanie egzaminacyjne**

Przygotuj baner reklamowy do wyświetlania na stronie internetowej. Elementy graficzne do animacji oraz animację wykonaj zgodnie ze szkicami i z opisem technologicznym.

Wykorzystaj pliki *jablon.jpg i jablka.jpg* umieszczone na pulpicie komputera w skompresowanym folderze *AU.28\_materialy\_3* zabezpieczonym hasłem **AU.28\_pt\_03**

Na pulpicie komputera w folderze *baner\_PESEL* (*PESEL* to Twój numer PESEL) zamieść:

- − wersję otwartą projektu banera w formacie PSD z zachowanymi warstwami (pod nazwą *baner*) oraz animowany baner w formacie GIF (pod nazwą *baner*),
- − przygotowane bitmapy *jablon.jpg* i *jablka.jpg,*
- − logo w formatach wektorowym oraz PNG pod nazwą *logo*.

Folder o nazwie *baner\_PESEL* nagraj na płytę CD, sprawdź poprawność nagrania, płytę opisz swoim numerem PESEL.

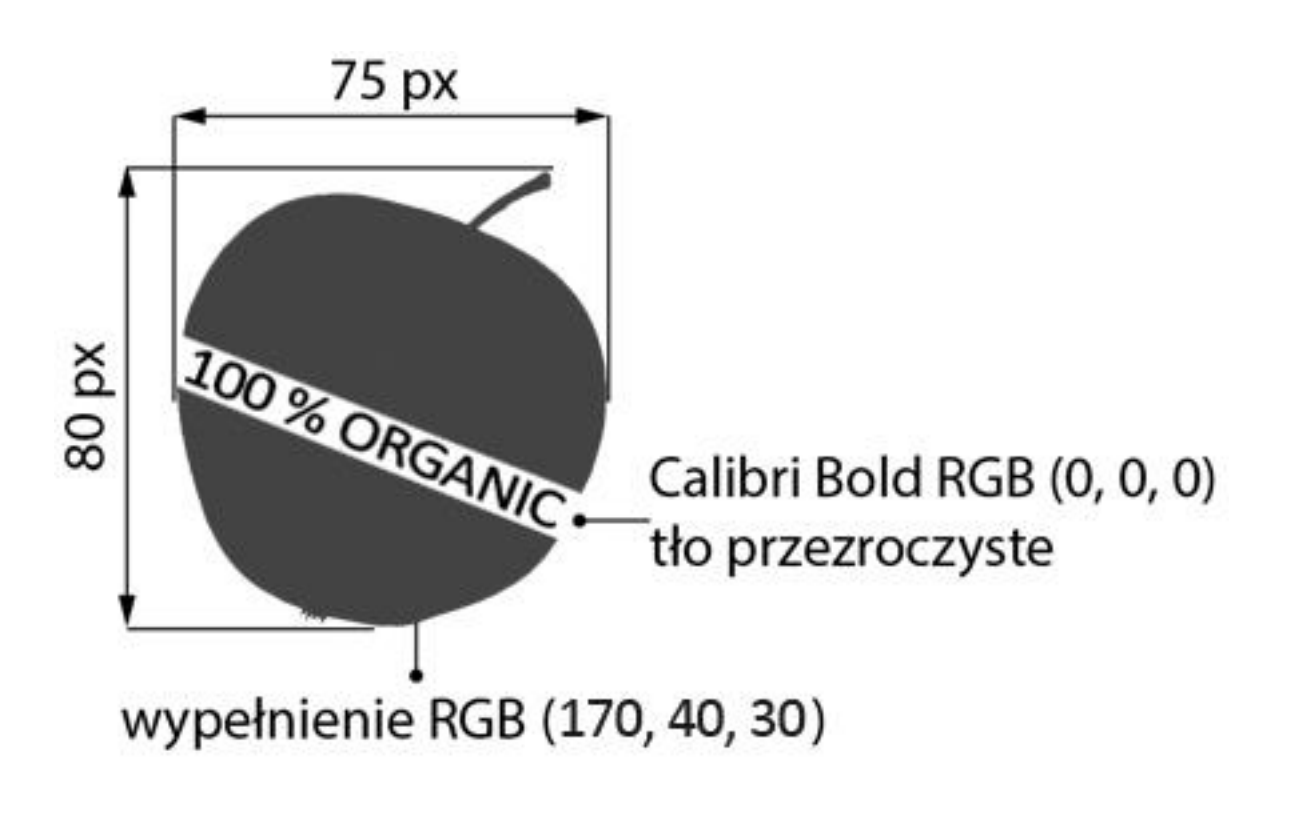

# **Szkic wektorowego** *logo*

**Owoc**

#### **Szkic banera reklamowego**

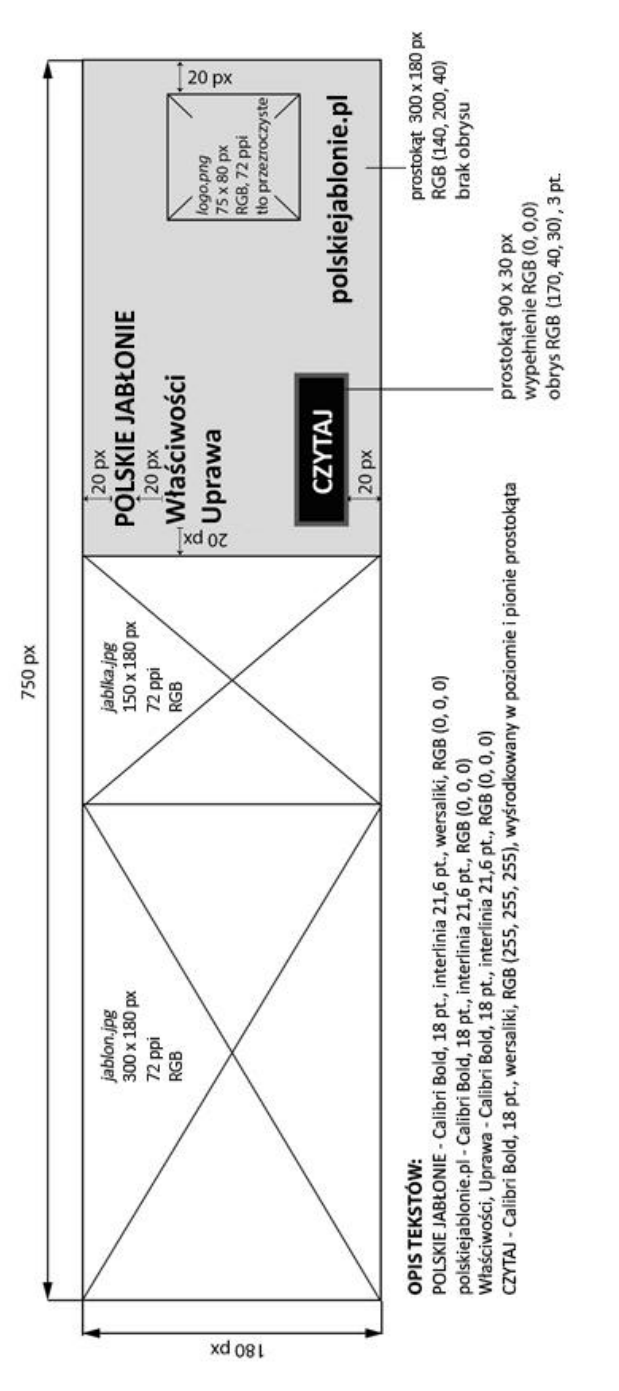

# **Opis wykonania projektu banera i przebiegu animacji**

Parametry banera:

- − wymiary 750 x 180 pikseli,
- − tryb koloru RGB,
- − rozdzielczość 72 ppi.

Parametry animacji:

- − czas trwania 9 s ± 0,5 s,
- − animacja odtwarzana w pętli.

# **Przebieg animacji:**

- 1. Białe tło banera cały czas trwania animacji (od 0 s do końca),
- 2. Bitmapa *jablon*: 0÷1 s pojawia się z przenikaniem (krycie: od 0% do 100%), widoczna z kryciem 100% do końca trwania animacji.
- 3. Bitmapa *jabłka*: 1÷2 s pojawia się z przenikaniem (krycie: od 0% do 100%), widoczna z kryciem 100% do końca trwania animacji.
- 4. Zielony prostokąt RGB (140, 200, 40): 2÷3 s pojawia się z przenikaniem (krycie: od 0% do 100%), widoczne z kryciem 100% do końca trwania animacji.
- 5. Tekst *POLSKIE JABŁONIE*: 3÷4 s pojawia się z przenikaniem (krycie: od 0% do 100%), widoczne z kryciem 100% do końca trwania animacji.
- 6. Teksty *Właściwości, Uprawa*: 4÷5 s pojawiają się z przenikaniem (krycie: od 0 % do 100%), widoczne z kryciem 100 % do końca trwania animacji.
- 7. Czarny prostokąt: 5÷6 s pojawia się z przenikaniem (krycie: od 0% do 100%), widoczne z kryciem 100% do końca trwania animacji.
- 8. Tekst *CZYTAJ*: 6÷7 s pojawia się z przenikaniem (krycie: od 0% do 100%), 7÷8 s (krycie: od 100% do 0%), 8÷9 s (krycie: od 0% do 100%).
- 9. Element graficzny *owoc*: 7÷8 s pojawia się z przenikaniem (krycie: od 0% do 100%), widoczny z kryciem 100 % do końca trwania animacji.
- 10. Tekst *polskiejablonie.pl*: 8÷9 s pojawia się z przenikaniem (krycie: od 0% do 100%).

# **Czas na wykonanie zadania wynosi 180 minut.**

# **Ocenie podlegać będą 4 rezultaty:**

- − bitmapy i wektorowe logo,
- − projekt banera w PSD,
- − typografia w projekcie banera PSD,
- − przebieg animacji banera (PSD, GIF).

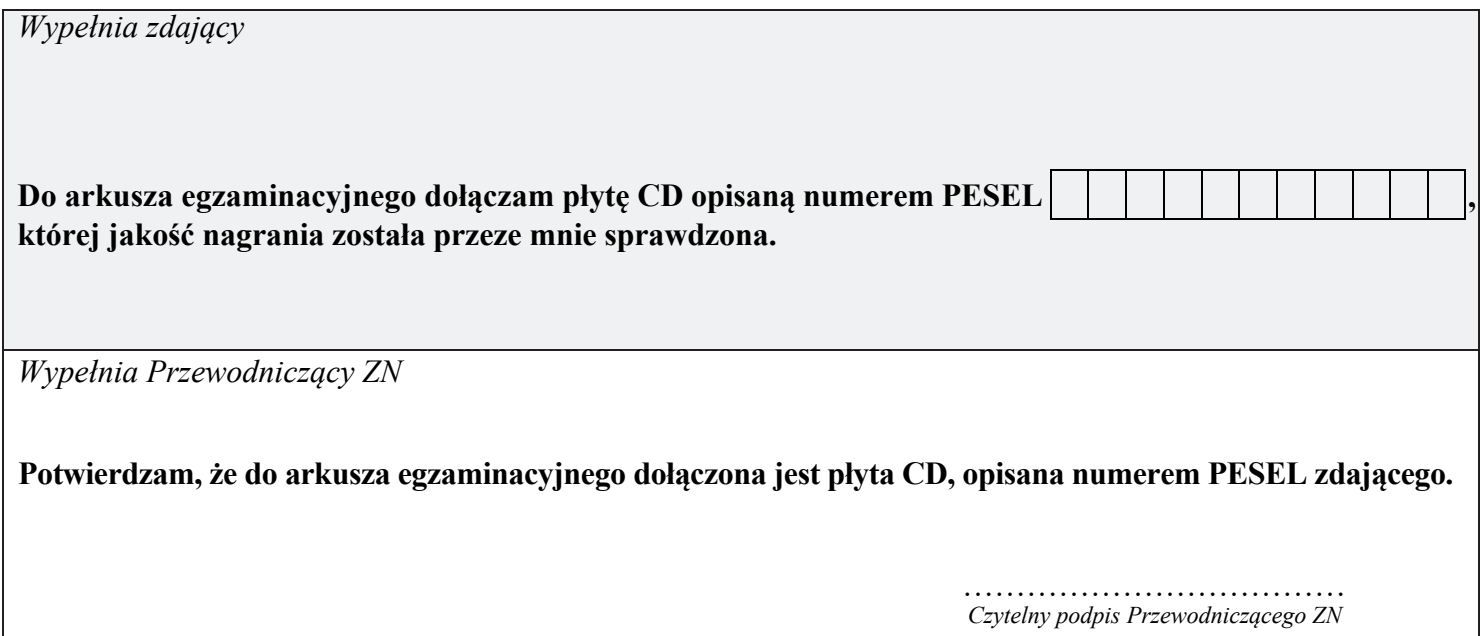